**ARTM**

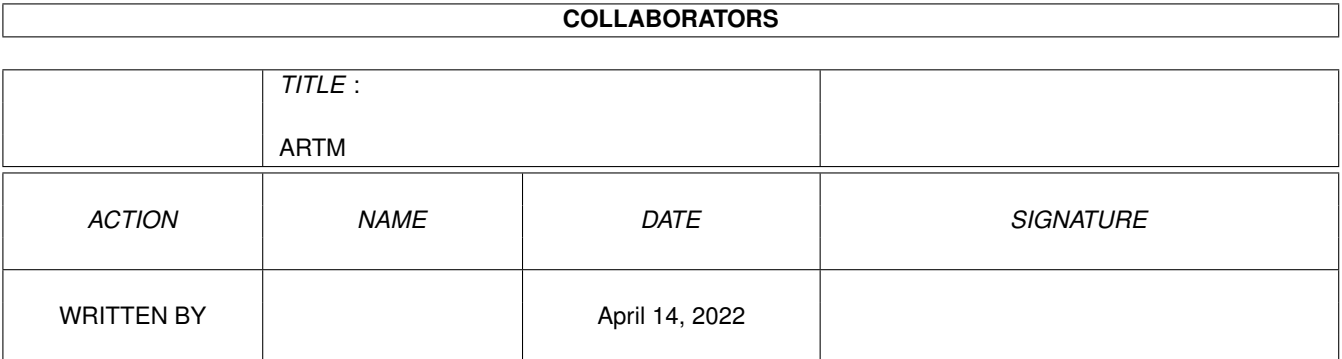

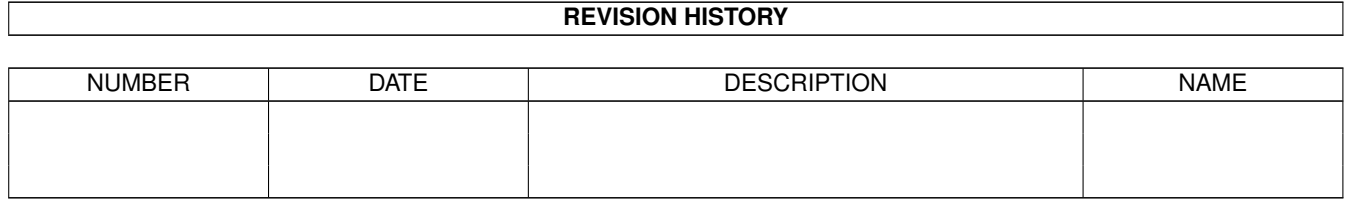

# **Contents**

#### 1 ARTM

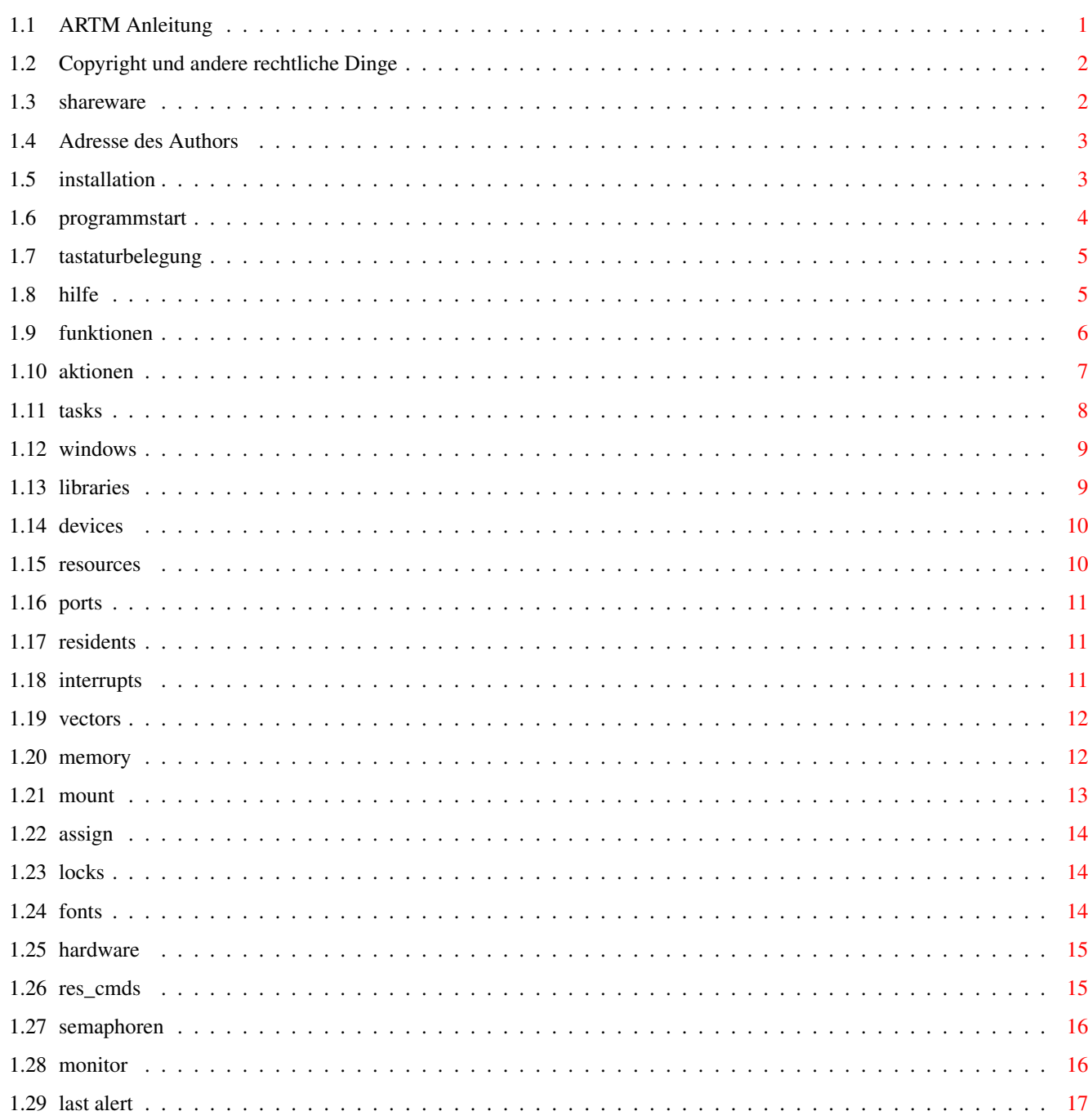

 $\mathbf{1}$ 

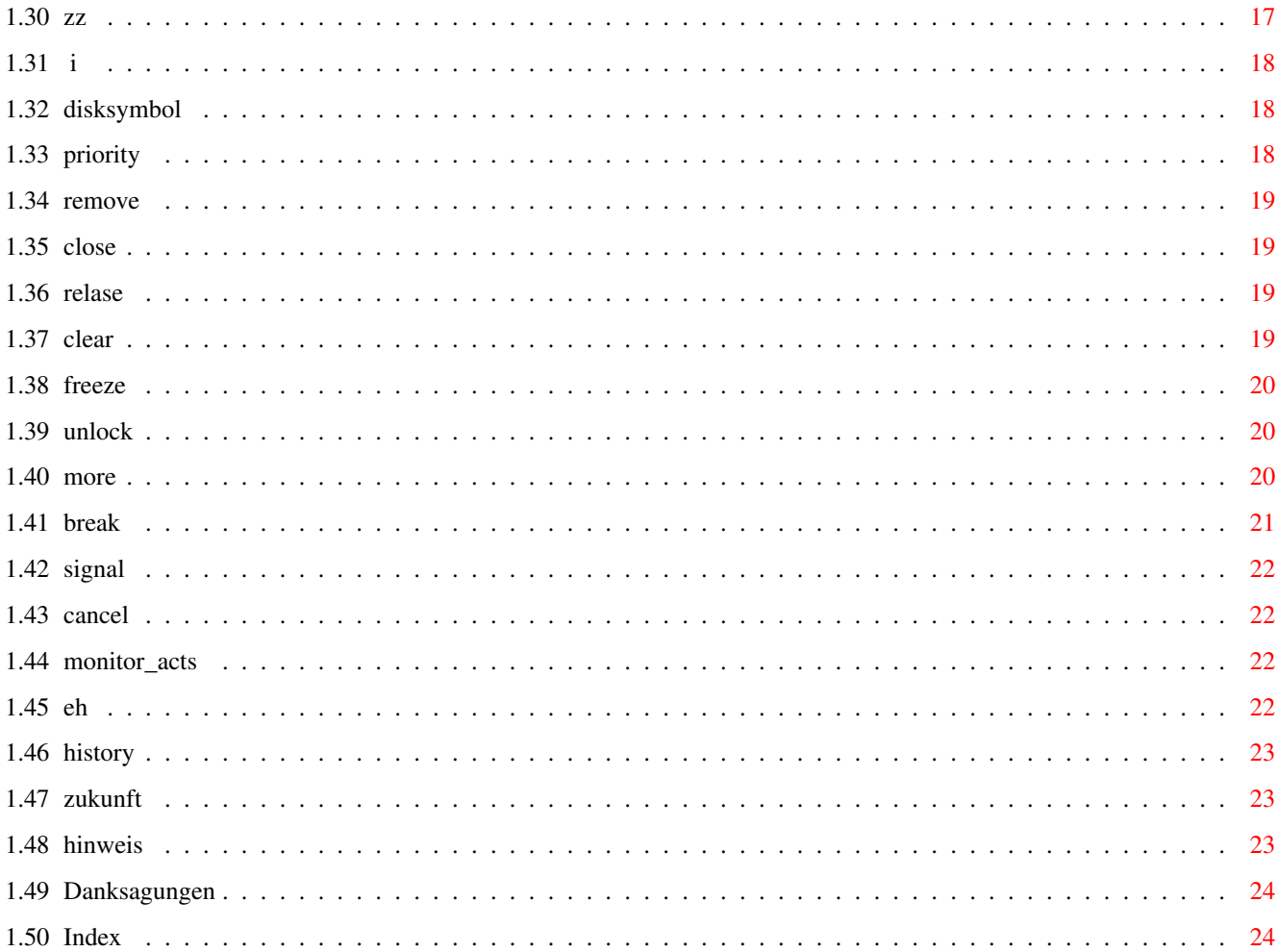

# <span id="page-4-0"></span>**Chapter 1**

# **ARTM**

# <span id="page-4-1"></span>**1.1 ARTM Anleitung**

ARTM Amiga Real Time Monitor V2.04

ARTM gibt Aufschluß über viele Aktivitäten im Amiga, und ist voll oberfächengesteuert und dadurch sehr leicht zu bedienen. Außerdem können viele systeminterne Strukturen verändert werden.

```
Copyright
        Copyright und andere rechtliche Dinge
shareware
       shareware Gebühr
Author
       Die Adressen des Autors
Installation
              So wird ARTM installiert
Programmstart
      Start ARTM
Tastaurbelegung
      Tastaturbelegung von ARTM
Hilfe
        Die Hilfs_Funktion in ARTM
Funktionen
       Von ARTM unterstützte Funktionen
Aktionen
       Von ARTM ausführbare Aktionen
```
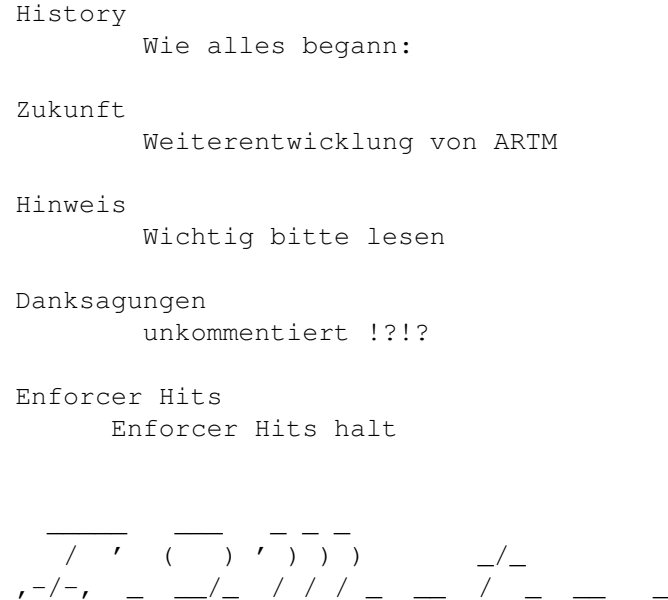

# <span id="page-5-0"></span>**1.2 Copyright und andere rechtliche Dinge**

 $(\_/$ 

Copyright und andere rechtliche Dinge:

(\_/ o / / o / ' (\_(<\_/ (\_(\_\_(<\_/) )\_/\_)\_

Copyright:

Copyright © 1990 - 1994 by D. Jansen & F.J. Mertens

ARTM ist ein

Shareware

Programm und darf ohne Profit kopiert werden (max. Diskettenpreis + Porto). ARTM darf nur unverändert, komplett und mit Copyright-Notiz weitergegeben werden. Weder das Programm, noch der Quelltext (oder Teile davon) dürfen ohne schriftliche Genehmigung der Autoren in kommerziellen Programmen benutzt werden.

Keine Garantie:

Es wird keine Garantie dafür übernommen, daß das Programm, 100%ig zuverlässig arbeitet. Sie benutzen es auf eigene Gefahr. Es wird keine Haftung für eventuelle Schäden durch die Benutzung von ARTM übernommen.

## <span id="page-5-1"></span>**1.3 shareware**

shareware:

Bei regelmäßiger Benutzung bitten wir um einen Shareware-Beitrag von

Wer das Geld überweisen will, kann dies an folgende Bankverbindung tun. Bitte geben Sie dabei immer Ihre volle Adresse an.

> Kreissparkasse Wildberg BLZ 606 510 70 KontoNr. 219190

Jeder registrierte ARTM-User erhält alle weiteren Updates kostenlos, wenn Sie mir einen ausreichend frankierten Rückumschlag und eine formatierte, fehlerfreie Diskette zuschicken.

update

Wenn Sie PGP (Pretty Good Privacy Amiga-Umsetzung von Peter Simons) benutzen und auch noch im Usenet oder Fido vertreten seit, kann der Update auch encrypted per Mail erfolgen. Dazu benötige ich eine Mail mit eurem gültigen PGP.key.

Wenn Sie mir schreiben, um Bugs, Anregungen oder Fragen loszuwerden, dann fügen Sie bitte einen ausreichend frankierten Rückumschlag bei. Wenn die Antwort dann mal etwas länger dauert, verzweifelen Sie nicht, denn ich muß nebenbei auch noch meiner Arbeit nachgehen.

#### <span id="page-6-0"></span>**1.4 Adresse des Authors**

Adresse des Authors:

Franz-Josef Mertens Sonnenrain 17 72218 Wildberg Germany E-Mail: UUCP: fjm@merlin.tynet.sub.org FIDO: (2:246/2013.9) Mentopolis Wildberg

### <span id="page-6-1"></span>**1.5 installation**

Installation automatisch:

Zur automatischen Installation existiert im Archiv ein Installer\_script. Hierbei wird der C= Installer benutzt.

Installation manuell:

Die Installation läuft ganz einfach ab. Da ARTM nur aus einem Programm besteht, kopieren Sie ARTM einfach mittels copy ARTM zielpath/ in das von Ihnen gewünschte Directory. Oder wählen Sie das ARTM ICON mit der Maus an und schieben es in die gewünschte Schublade auf der Workbench. Die .doc

```
files kopieren Sie auch mit dem "copy" Befehl in das von Ihnen ausgewählte
Verzeichnis. Das ARTM.guide File soll nach LOCALE:HELP/ kopiert werden.
  copy ARTM.guide SYS:LOCALE/HELP/ARTM.guide
  assign HELP: SYS:LOCAL/HELP
Folgende files sind im Archiv ARTM:
 ARTM
  ARTM.info
  Install_ARTM
  Install_ARTM.info
  german.doc/artm.guide
  german.doc/artm.guide.info
  german.doc/artm.dok
  german.doc/artm.dok.info
  german.doc/artm.history
  german.doc/artm.history.info
  english.doc/artm.guide
  english.doc/artm.guide.info
  english.doc/artm.doc
  english.doc/artm.doc.info
  english.doc/artm.history
  english.doc/artm.history.info
1.6 programmstart
Programmstart von der Shell:
  Type ARTM [opt]
  und ARTM öffnet sein Fenster auf dem WB Screen
```
<span id="page-7-0"></span>folgende Optionen sind möglich:

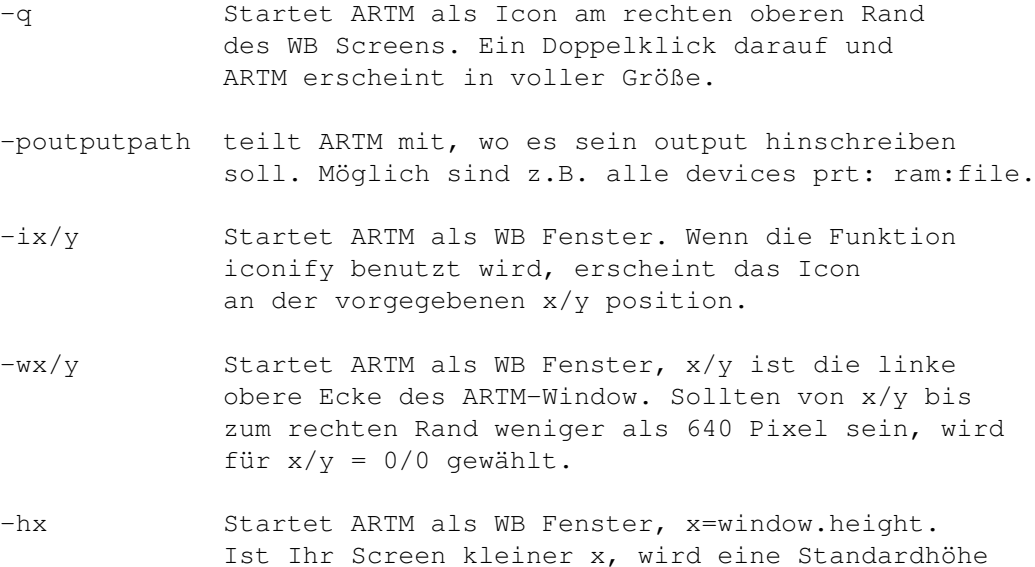

von 168 Pixeln genommen.

Programmstart von der WorkBench:

Ein einfacher Doppelklick auf das ARTM.icon und ARTM öffnet sein Fenster auf dem WB Screen.

Die Optionen von oben können auch als ToolType verwendet werden.

```
START=WINDOW|ICON
ICON_POS=x/y
OUTPUT_PATH=RAM:ARTM.output
WINDOWHEIGHT=280
WINDOW_POS=70/16
```
#### <span id="page-8-0"></span>**1.7 tastaturbelegung**

Die Tastaturbelegung von ARTM:

Momentan werden nur einige wenige Funktionen durch die Tastatur unterstützt. Dies wird sich aber in der nächsten Version ändern. Dann sollen alle Funktionen über Tastatur bedienbar sein.

ARTM kennt folgende Tastaturkommandos:

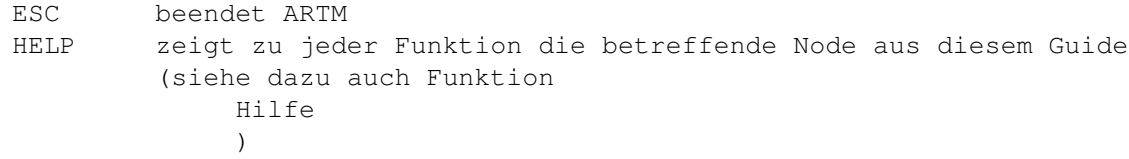

ARTM Requester kennen folgende Tastaturkommandos:

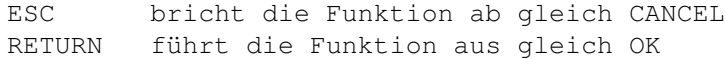

## <span id="page-8-1"></span>**1.8 hilfe**

Die Hilfefunktion in ARTM:

ARTM bietet eine umfassende Hilfefunktion. Es kann zu jeder Zeit die Help Taste gedrückt werden. Nun wird das ARTM-Help-File (artm.guide) geöffnet und die ausgewählte Funktion angezeigt. Voraussetzung hierfür ist allerdings, daß Ihr Amiga über die amigaguide.library in libs: verfügt, und das Help-File korrekt installiert ist. (siehe Installation

)

# <span id="page-9-0"></span>**1.9 funktionen**

Folgende Funktionen sind implementiert: Tasks listet alle gerade laufenden Tasks Windows listet alle Screens und Windows Libraries listet alle geöffneten Libraries Devices listet alle geöffneten Devices Resources listet alle Resources Ports listet alle geöffneten Ports Residents listet alle resident eingebundenen Programme Interrupts listet alle Interrupts Vectors listet den Inhalt der wichtigsten Vectoren Memory listet alle eingebundenen Speicherbänke Mount listet alle mounted Devices Assign listet alle assigned Devices Locks listet alle Locks Fonts listet alle eingebundenen Fonts sowie RomFonts Hardware zeigt die wichtigsten Hardware-Merkmale auf Resident Cmds listet alle residenten Programme Semaphoren listet alle eingerichteten Semaphoren

```
Monitor
          ein kleiner Speicher-Monitor readonly
Last Alert
          zeigt die letzte Alert Nr. und Adresse an
zz
                   Das ARTM-Window wird iconifyed
 \mathsf{T}zeigt den AboutRequester
Disksymbol
          Inhalt der Funktion wird gespooled
```
# <span id="page-10-0"></span>**1.10 aktionen**

Folgende Aktionen sind möglich:

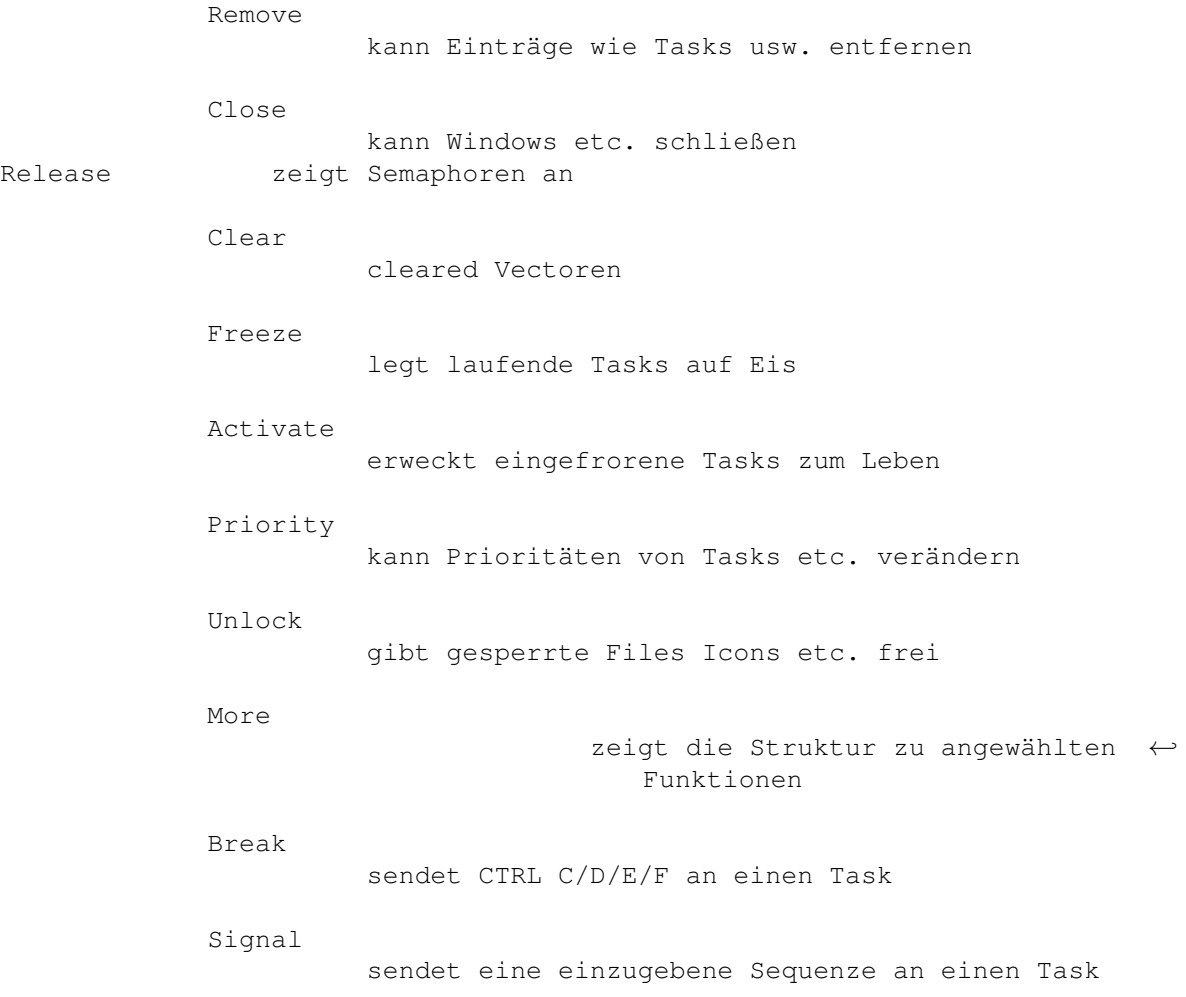

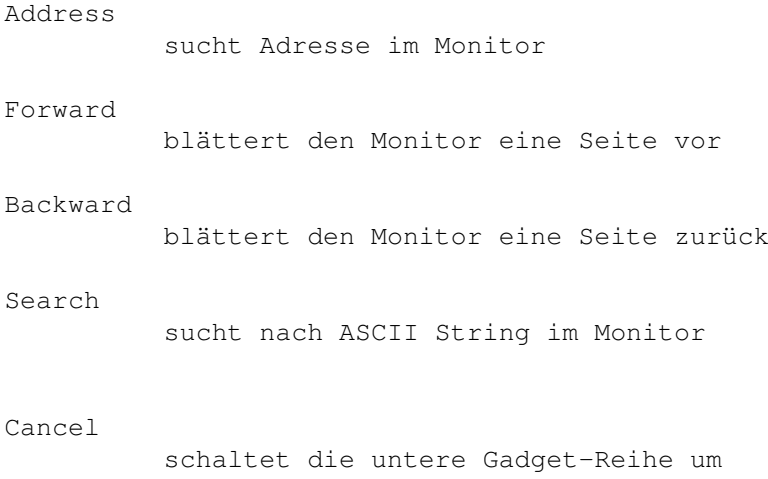

# <span id="page-11-0"></span>**1.11 tasks**

#### Tasks:

ist eingeschaltet wenn ARTM gestartet wird. Es werden alle Task's aufgelistet, die sich im Amiga befinden. Durch Mausklick auf einen beliebigen Task wird diese selektiert.

Folgende Aktionen sind möglich:

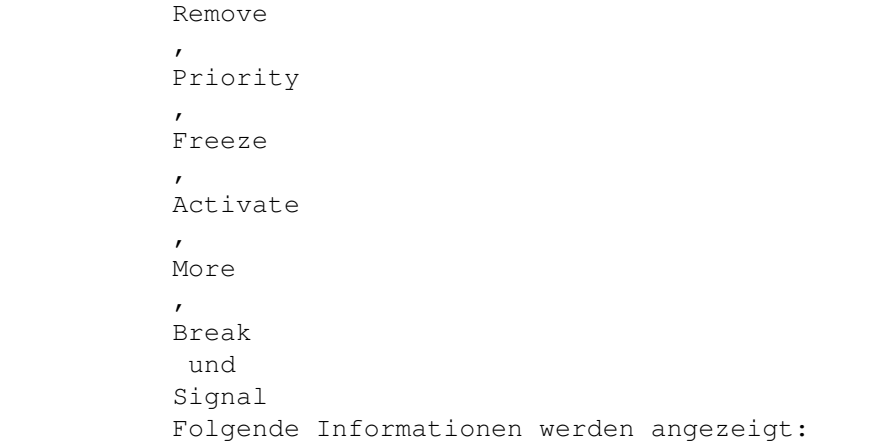

Address, Priority, Signals, State, Code, Type, Name.

zum Beispiel:

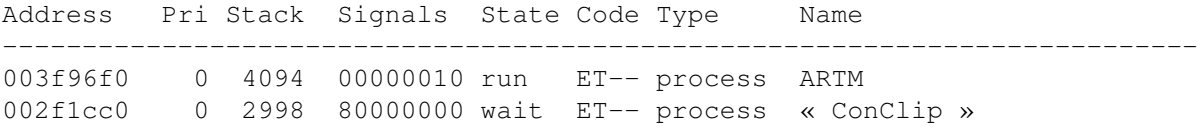

#### <span id="page-12-0"></span>**1.12 windows**

#### Windows:

listet alle geöffneten Screens und Windows. Auch hier kann durch Mausklick ein Screen oder ein Window selektiert und mit

Close

More

aus dem Amiga entfernt

werden. Mit

werden Zusatzinformationen angezeigt, wie min, max Width und Hight. Achtung Windows sollte man nur schließen, wenn auch der zugehörige Task tot ist. Sonst ist der ALERT gewiß. Das gleiche gilt für Windows mit geshartem IDCMP-Port.

Folgende Informationen werden angezeigt:

Address, Position, Size, Flags, IDCMP ( nur bei Windows ), Title.

zum Beispiel:

Address Pos Size Flags IDCMP Title --------------------------------------------------------------------------- 002c1428 0,0 708,512 00004611 Workbench Screen 003da88c 68,16 640,283 2800300f 00400670 AMIGA RealTime Monitor V2.0 Beta

#### <span id="page-12-1"></span>**1.13 libraries**

#### Libraries:

zeigt alle eingebundenen Libraries im Amiga. Wurde eine Library angewählt, kann mit der Funktion Priority die Priorität und mit Close die Library geschlossen werden (der OpenCount wird auf 0 gesetzt). Libraries die selbst eingebunden wurden, können auch mit Remove entfernt werden, wenn der OpenCount =  $0$  ist. Folgende Informationen werden angezeigt: Address, Type, Priority, OpenCount, Version (setzt sich zusammen aus Version & Revision), Negsize, Possize, Name. zum Beispiel: Address Type Pri OpenC Version Neg Pos Name --------------------------------------------------------------------------- 002801b0 library 0 25 40.1 296 48 utility.library 00283d74 library 0 1 40.24 1076 544 graphics.library

## <span id="page-13-0"></span>**1.14 devices**

Devices:

listet alle Devices auf. Mit Remove können Devices entfernt werden, sofern diese geschlossen sind. Priority kann die Priorität wie bei Libraries verändern.

Folgende Informationen werden angezeigt:

Address, Type, Priority, OpenCount, Version ( setzt sich zusammen aus Version & Revision), Negsize, Possize, Name.

zum Beispiel:

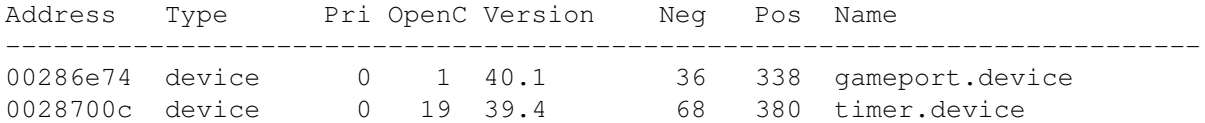

# <span id="page-13-1"></span>**1.15 resources**

listet alle Resources. Mit der Funktion Priority kann die Priorität

Resources:

geändert werden und mit Remove

eine vorher selektierte Resource entfernt werden. Eine kleine Unstimmigkeit tritt in Zusammenhang mit den ALF 2.0 Resourcen auf. Bei einem Opencount von 21000 und der Version 14021.0, schiebe ich diesen Bug der Programmierung von ALF2.0 zu.

Folgende Informationen werden angezeigt:

Address, Type, Priority, OpenCount, Version (setzt sich zusammen aus Version & Revision), Negsize, Possize, Name.

zum Beispiel:

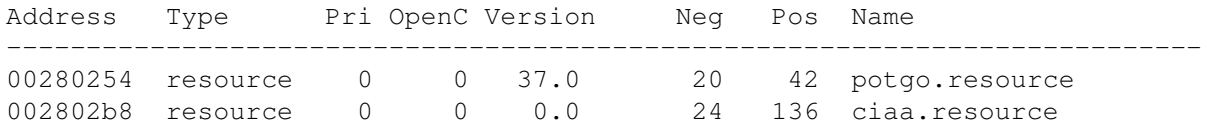

#### <span id="page-14-0"></span>**1.16 ports**

Ports:

zeigt alle Ports mit den Namen der zugehörigen Tasks. Ports können mit

Remove entfernt werden, aber Vorsicht: ist angebracht. Sollte ein Port, einer noch laufenden Task, geschlossen werden, bekommen Sie einen ALERT. Folgende Informationen werden angezeigt: Address, PortName, Type, SigBit, Flags, TaskName. zum Beispiel: Address Pri Portname Type SigBit Flags TaskName --------------------------------------------------------------------------- 00300d50 0 fBlanker msgport 30 signal fBlanker 0032b864 0 REXX msgport 31 signal RexxMaster

# <span id="page-14-1"></span>**1.17 residents**

Residents:

zeigt alle Residents im Amiga. Zusätzlich werden auch die Residents gezeigt, die durch das Verbiegen des Pointers KickTagPtr zusätzlich zur Verfügung stehen. (z.b. ein Virus oder die RAD:) Dabei werden Residents, die nur in der KickTagPtr-Tabelle stehen color 3 und solche, die nach einem Reboot auch in der ResmodulesTabelle stehen schwarz angezeigt.

Folgende Informationen werden angezeigt:

Address, Type, Priority, Version, Flags, Name.

zum Beispiel:

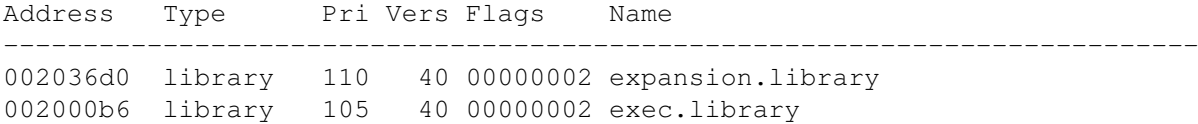

#### <span id="page-14-2"></span>**1.18 interrupts**

#### Interrupts:

listet alle Interrupts im Amiga auf. Interrupts die durch Interrupt-Server verwaltet werden, können mit Remove entfernt werden.

Folgende Informationen werden angezeigt:

Address, Data, Code, Priority, Type, Nr., InterruptName, Name.

zum Beispiel:

Address Data Code Pri Type Ctrl Nr IntrName Name --------------------------------------------------------------------------- 00283882 00283834 0021507c 0 unknown hand 1 Disk Block disk.resource 002802e2 002802b8 0020e6ba 120 interrupt serv 3 CIA-A ciaa.resource

#### <span id="page-15-0"></span>**1.19 vectors**

#### Vectors:

zeigt die wichtigsten SystemVectoren des Amigas. ColdCapture, CoolCapture, WarmCapture, KickMenPtr, KickTagPtr, KickCheckSum. Mit dem Gadget

Clear

können ColdCapture, CoolCapture und WarmCapture auf NULL gesetzt werden. Wird KickMemPtr, KickTagPtr oder KickCheckSum vorher selektiert, werden alle drei auf einmal auf NULL gesetzt. Der KickTagPtr bietet noch eine Besonderheit. Wird in der Residentliste, auf die er zeigt, ein Eintrag gefunden, wird dessen Node (Address) und Name hinter dem KickTagPtr gezeigt. Sind mehrere Einträge vorhanden, wird momentan nur der erste angezeigt. Will man alle sehen, so ist die Funktion

Residents aufzurufen. Die Einträge der KickTagPtr-Tabelle erscheinen farbig (siehe oben).

Folgende Informationen werden angezeigt:

Address, VectorName und Content, sollte KickTagPtr auf eine eigene Residenttabelle zeigen, wird Address & Name dieser Residents mitangezeigt.

zum Beispiel:

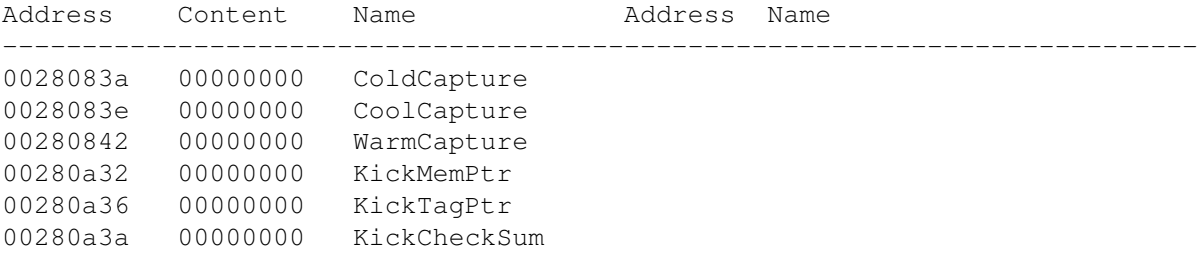

#### <span id="page-15-1"></span>**1.20 memory**

Memory: zeigt die Speicheraufteilung in chip, fast und expansion Ram an. Mit Funktion Priority kann die Priorität geändert werden und More zeigt die Größe und Lage der einzelnen Speicherfragmente. Folgende Informationen werden angezeigt: Address, Priority, Attribute, Lower, Upper, Maximum, in Use, Free, Largest, Name und ganz unten die Totalwerte zum Beispiel: Address Pri Lower Upper Maximum In-Use Free Largest Name --------------------------------------------------------------------------- 00280000 0 00280020 00600000 3583k 1692k 1891k 1853k expansion mem 00000400 -10 00000420 00100000 1022k 237k 785k 763k chip memory

# <span id="page-16-0"></span>**1.21 mount**

Mount:

listet alle mit mount angemeldeten Devices im Amiga auf.

Folgende Informationen werden angezeigt:

Address, Device, Heads, Sectors, Buffer, Cylinder, Interleavefaktor, Handlername. Bei Speichereinheiten zeigt ARTM zusätzlich Size, Full, rw (read/write), Volume (name) an.

zum Beispiel:

Address Device Hd Sec Buff Cyl I HandlerName Size Full RW Volume

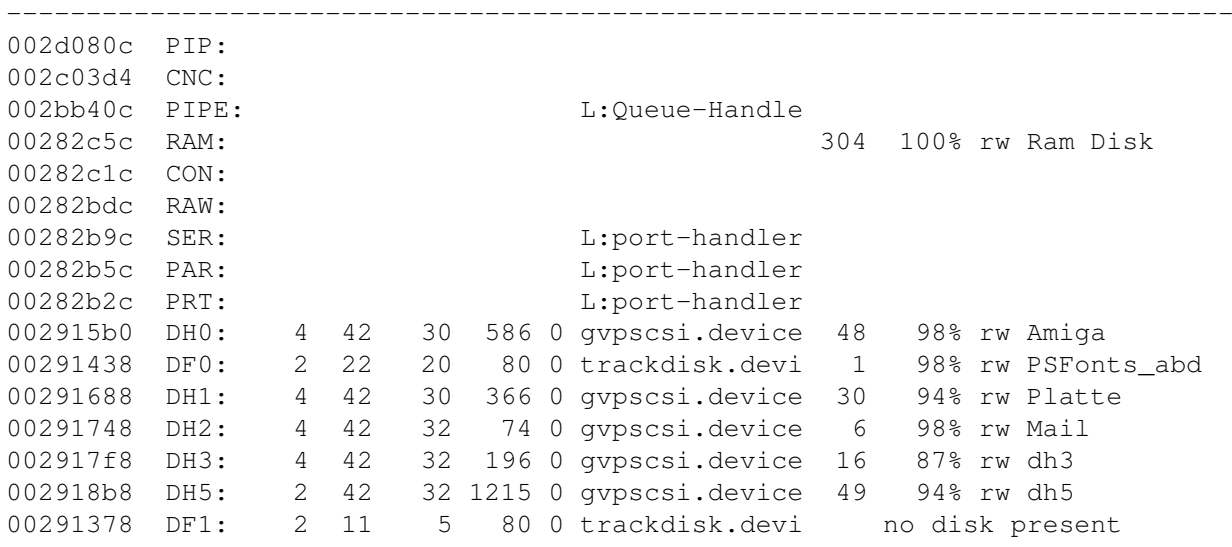

#### <span id="page-17-0"></span>**1.22 assign**

Assign:

zeigt alle assignten Pfade und Devices an.

Folgende Informationen werden angezeigt:

Address, Directory, Path.

zum Beispiel:

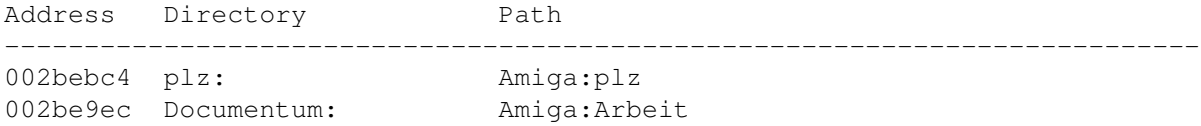

## <span id="page-17-1"></span>**1.23 locks**

Locks:

listet alle Locks (read und write). Wird ein Lock angewählt, kann er mit

Unlock entfernt werden.

Folgende Informationen werden angezeigt:

Address, Access, Path.

zum Beispiel:

Address Access Path

003eec1c read Ram Disk: 002ba6bc read Ram Disk:ENV

00365758 read dh5:

# <span id="page-17-2"></span>**1.24 fonts**

Fonts:

zeigt alle geladenen Fonts, auch die im KickRom. Mit Remove wird der selektierte Font aus der Liste entfernt. Gibt das benutzende Programm den Font frei, (Count auf NULL) wird auch der dafür belegte Speicher freigegeben.

---------------------------------------------------------------------------

Folgende Informationen werden angezeigt:

Address, Count, YSize, XSize, Style, Flgs, LoChar, HiChar und Name.

zum Beispiel:

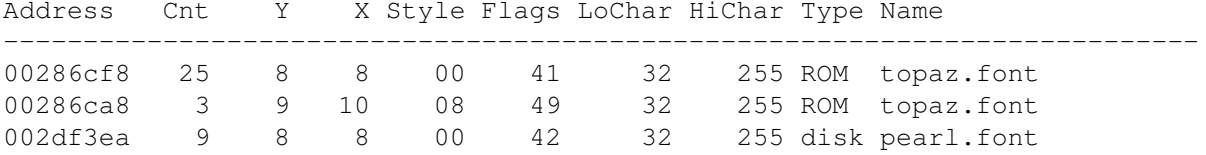

#### <span id="page-18-0"></span>1.25 hardware

Hardware:

listet alle installierten "autoconfig-boards" (ExpansionBase) auf. Außerdem wird angegeben welcher Prozessor und Mathprozessor eingebaut sind. Ferner werden auch die CustomChips gelistet und zwar wird unterschieden ob Fat Agnus oder Fat Denise (PAL oder NTSC) oder die normalen Agnus und Denise oder das neue AA Chipset eingebaut sind.

Folgende Informationen werden angezeigt:

Address, Boardadr, Boardsize, Slotadr, Slotsize, Driver, Product, Type, Manufacturer und Board.

zum Beispiel meine Hardware:

Address Boardadr Bo. Size Slotadr Ssize Driver Prod Type Manuf Boardname 00000420 00200000 2048kB 00000020 32 81 230 514 A2630  $n<sub>o</sub>$ 00000468 00e90000 11 209 2017 GVP-II HD 64kB 000000e9  $\overline{1}$ yes 000004b0 00400000 2048kB 00000040 32 10 230 2017 GVPMemory no Processor ................................ 68030 Math CoProcessor........................ 68882 DMA CustomChip ........................ ECS Agnus (PAL) Graphic CustomChip ..................... Normal Denise CPU Instruction Cache ................... ON CPU Instruction Burst ................... ON CPU Data Cache ........................... ON CPU Data Burst ........................... ON Kickstart Rom ........................... 2.04 Rom Kickstart Version .................. 37.175 Used Kickstart Version ................. 37.175 Workbench Version ....................... 38.12

#### <span id="page-18-1"></span>1.26 res cmds

Resident Cmds:

Folgende Informationen werden angezeigt:

Name, ROM INTERN. Bei selbst resident gemachten Programmen werden Lower, Upper und Size der DatenSegmente mitangezeigt.

zum Beispiel:

Name

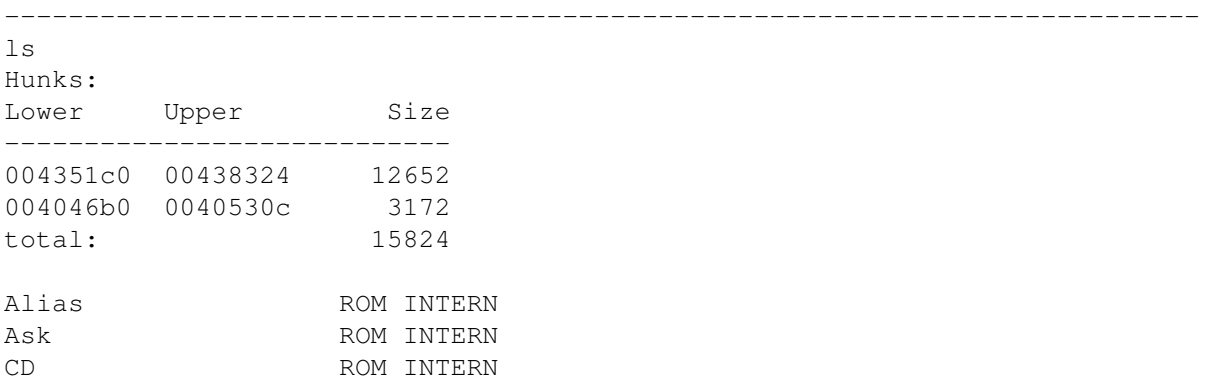

## <span id="page-19-0"></span>**1.27 semaphoren**

Semaphoren:

zeigt alle Semaphoren vom AmigaDos an. Mit Remove wird die vorher selektierte Semaphore erst angezeigt und dann entfernt. Mit Release wird die vorher selektierte Semaphore angezeigt.

Folgende Informationen werden angezeigt:

Address, Priority, NestCount, WaitQueue, Name, OwnerTask.

zum Beispiel:

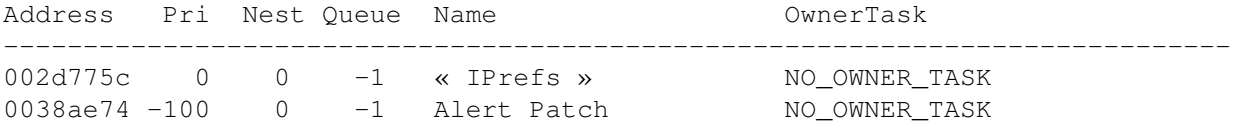

# <span id="page-19-1"></span>**1.28 monitor**

#### Monitor:

ist ein kleiner Speichermonitor, der es erlaubt alle Speicherstellen zu

begutachten. Es werden immer 100 Zeilen angezeigt, die gescrollt werden können. Mit Forward und Backward können die nächsten oder die voherigen 100 records angezeigt werden. Bei Address erscheint ein kleiner Requester, in der eine Adresse angegeben werden kann.  $M_1$ Search

kann auch einem ASCII String gesucht werden.

Folgende Informationen werden angezeigt:

Address, Bytes (Hex), Bytes (ASCII)

zum Beispiel:

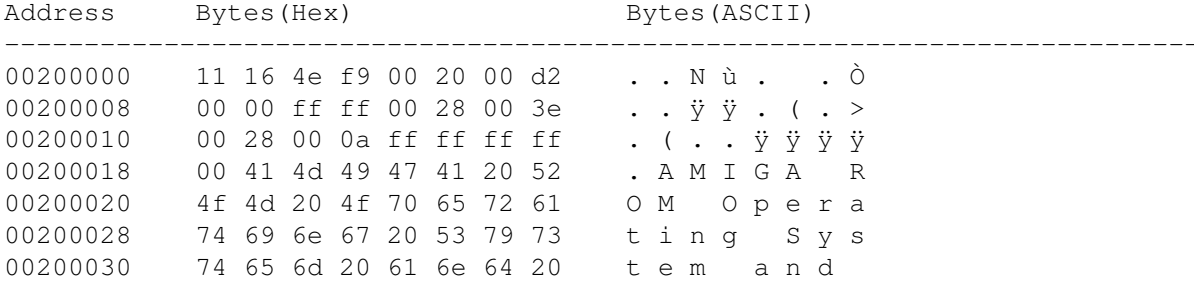

Enforcer Hits

Wird per absoluter Adresse auf einen Speicherbereich gesprungen der nicht existiert treten Enforcer Hits auf. Dies ließe sich zwar abfangen, würde aber einen sehr hohen AUfwand erfordern.

## <span id="page-20-0"></span>1.29 last alert

Last Alert:

zeigt die letzte Alertnummer mit Adresse an.

Enforcer Hits

Hier treten leider 2 Enforcer Hits auf. Diese lassen sich aber nicht vermeiden, da ich sonst nicht an die Daten komme.

## <span id="page-20-1"></span> $1.30$  zz

 $77.$ 

ist eine iconify Funktion. Wird dieses Gadget angewählt, verschwindet das Window und wird zum Icon. Ein doppelter Mausklick auf dieses Icon öffnet wieder das ARTM-Window.

#### <span id="page-21-0"></span>**1.31 i**

I:

zeigt den AboutRequester

#### <span id="page-21-1"></span>**1.32 disksymbol**

Disksymbol:

speichert alle Punkte der gerade ausgewählten Funktion in einen file oder gibt die Informationen auf ein Device aus z.B. PRT: siehe hierzu Option -p

### <span id="page-21-2"></span>**1.33 priority**

Priority:

verändert die Priorität der vorher angewählten Task , Library , Device , Ports , Interrupts , Memory oder Resource über einen Requester. Der Wert kann über Tastatur verändert werden. Die Priority ist nur im Rahmen von -128 bis 127 veränderbar. Werte von -10 bis 10 sollten nicht überbeziehungsweise unterschritten werden, da sonst bei Werten über 10, wichtige Prozesse ausgebremst werden. Bei Werten unter -10 zeigt es keine Wirkung da in der ← Regel

kein Programm ein Priorität von weniger als -10 hat.

### <span id="page-22-0"></span>**1.34 remove**

entfernt vorher selektierte Task , Library , Device , Ports , Fonts , Resources  $\mathbf{r}$ Semaphoren und Interrupts aus dem System. Selektiert wird mit einfachem Mausklick auf den entsprechenden Eintrag.

# <span id="page-22-1"></span>**1.35 close**

Close:

Remove:

schließt

Windows , Screens und Libraries und listet anschließend alle restlichen Screens, Windows und Libraries. Vorgehensweise wie bei Remove.

# <span id="page-22-2"></span>**1.36 relase**

Relase:

relased

Semaphoren aus der Liste SignalSemaphore.

# <span id="page-22-3"></span>**1.37 clear**

Clear:

setzt einen vorher selektierten SystemVectore aus Funktion Vectors

auf

NULL. Sollte einer dieser Vectoren nicht gleich NULL sein, könnte sich ein ← residenter Virus

eingeschlichen haben. Mit Clear wird ihm die Fähigkeit

genommen einen Reset zu überleben. Ein eventueller Virus wird damit nicht entfernt. Es können aber auch nützliche Programme sein, die sich residentfähig einbinden z.B. die Rad:

#### <span id="page-23-0"></span>**1.38 freeze**

Freeze:

hält einen laufenden Task an. Entfernt den Task aus der Nodestruktur und speichert die Taskstruktur zwischen. In ARTM ist das in der Taskliste am STATE "Frozen" zu erkennen. Wird ein frozen Task ausgewählt, kann er mit Activate wieder aktiviert werden.

Activate:

ist die Umkehrfunktion von Freeze und aktiviert einen frozen Task.

#### <span id="page-23-1"></span>**1.39 unlock**

Unlock:

entfernt einen

Lock

(read oder write) aus der Liste. Hier ist Vorsicht angebracht. Wenn das System den Lock noch kennt, geht die Reise nach Indien.

#### <span id="page-23-2"></span>**1.40 more**

More:

gibt zusätzliche Structure-Informationen. Dies gilt in dieser Version nur für Tasks , Windows und Screens .

Beispiel: Ein gewünschter Task wird mittels Mausklick selektiert, danach einmal ← More anwählen. Das

Ergebnis sieht dann so aus.

Task- Process- und ComandLineInterface Structure plus Hunks des ToolManger:

Task Structure:

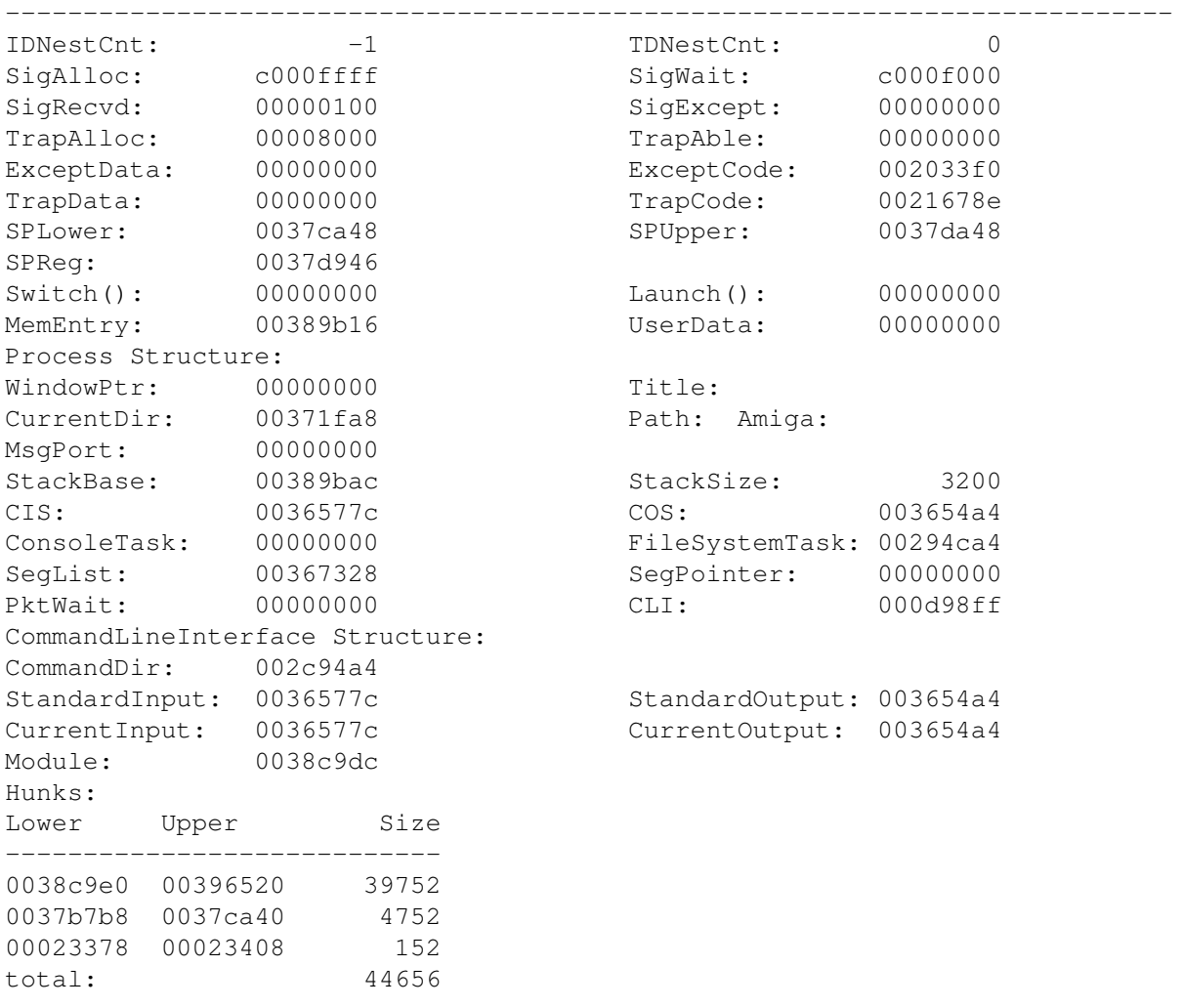

Bei

Memory wird die Speicherfragmention in Adresse und Size aufgelistet.

# <span id="page-24-0"></span>**1.41 break**

Break:

bricht einen laufenden Prozess ab, wenn CTRL Break nicht ausgeschaltet wird. Es werden die Signale Control D/E/F/C gesetzt.

#### $\lambda$  ARTM  $\lambda$  22 / 26

#### <span id="page-25-0"></span>**1.42 signal**

Signal:

öffnet einen kleinen Requester. Hier können die Werte von tc\_SigAlloc in Hex verändert werden. Anschließend werden sie mittels DosFunktion Signal zurückgegeben. Dies tut Break auch.

### <span id="page-25-1"></span>**1.43 cancel**

Cancel:

bietet die Möglichkeit die untere Gadgetreihe von Aktion (color 4) in Funktion (color 2) zurückzuschalten, damit wieder alle Funktionen wie z.B Monitor oder Hardware wieder zugänglich sind.

#### <span id="page-25-2"></span>**1.44 monitor\_acts**

Address:

öffnet einen kleinen Requester. Hier ist die zu suchende Adresse einzugeben. Der Monitor sucht die eingebene Adresse und stellt sie oben links da und gibt anschließend die nächsten 100 Zeilen aus.

Forward:

Blättert eine Seite vor und zeigt die nächsten 100 Zeilen an.

Backward:

Blättert eine Seite zurück und zeigt die vorherigen 100 Zeilen an.

Search:

öffnet einen kleinen Requester. Hier ist der zu suchende ASCII String einzugeben. Der Monitor sucht den eingebenen String und stellt ihn oben links da. Die nächsten 100 Zeilen werden mit ausgegeben.

#### <span id="page-25-3"></span>**1.45 eh**

Enforcer Hits:

Trotz aller Bemühungen sämtlich Enforcer Hits zu vermeiden, ging das nicht nicht immer. Bei Funktion Last Alert z.B. komme ich ohne Hits an die Daten. Und bei Funktion Monitor treten auch Hits aufund zwar dann wenn per absoluter Adresse auf einen Bereich zugegriffen wird wo kein Memory existiert.

Sollten sonst noch Enforcer Hits auftreten bitte ich euch dies mit einer detailierten Beschreibung mir zu melden.

#### <span id="page-26-0"></span>**1.46 history**

History:

Die Programm-History von ARTM liegt in einem extra File bei. Dies ist wegen der Übersichtlichkeit geschehen. Außerdem würde das History file das ARTM.guide nur aufblähen.

### <span id="page-26-1"></span>**1.47 zukunft**

#### Zukunft:

Einige neue Features habe ich noch vor in ARTM einzubauen. Das ein oder andere läßt aber noch einige Zeit auf sich warten, da ich momentan durch meinen Job voll ausgelastet bin. Ich stelle mir vor folgende Funktionen zu integrieren:

Darstellung der CPU-Auslastung

An- und ausschalten der CPU-Cache

Ein "Preference-Programm" statt Tooltypes u. Shell-Optionen

Einen TrapHandler zum Abfangen von Alerts

Detailierte Ausgabe zu Funktion Last Alert Ein AREXX Port

Eine shared Library board.library für Zusatz-Hardware

## <span id="page-26-2"></span>**1.48 hinweis**

#### Hinweis:

Eine Bitte vorweg an alle, die die Funktion Hardware nutzen und Erweiterungskarten installiert haben. Teilen Sie mir doch bitte in einem kurzen Brief, oder an untenstehende Node mit, was bei PROD TYPE und MANUFACTRE rauskommt. Dazu dann auch den Namen, Typenbezeichnung und Hersteller der Karte.

Alle Funktionen sollten nur mit Vorsicht benutzt werden. Wünsche für die nächste Version und Bugreports (hoffentlich nicht) bitte an die Autoren. Und vergeßen Sie nicht den ausreichend frankierten Rückumschlag. Am einfachsten erreichen Sie mich über UUCP oder Fidonet siehe

Autor .

## <span id="page-27-0"></span>**1.49 Danksagungen**

Danksagungen:

Vielen Dank an alle, die mir beim Testen mit Tips oder kleinen Routinen oder bei der Dokumentation geholfen haben. Insbesondere an:

Matthias Zepf, Markus Stoll, Matthias Scheler, Kai Bolay, Marc Heuler Gregor Hutla, Paul Browne

und an alle anderen die mir durch fundierte Bugreports geholfen haben. Aber auch an alle die durch ihren Sharware-Beitrag an der Weiterentwicklung von ARTM mitgeholfen haben.

## <span id="page-27-1"></span>**1.50 Index**

Index:

Activate Address Aktionen Assign Author Backward Break Cancel Clear Close Copyright Danksagungen Devices Disksymbol Enforcer Hits Fonts

Forward

Freeze

Funktionen

Hardware

History

Hinweis

#### I

Installation

Interrupts

Last Alert

Libraries

Locks

Memory

Monitor

More

Mount

Ports

Priority

Programmstart

Relase

Remove

Resident Cmds

Residents

Resources

Search

Semaphoren

Shareware

Signal

Tasks

Unlock

Vectors

Windows

Zukunft

 $Z Z$